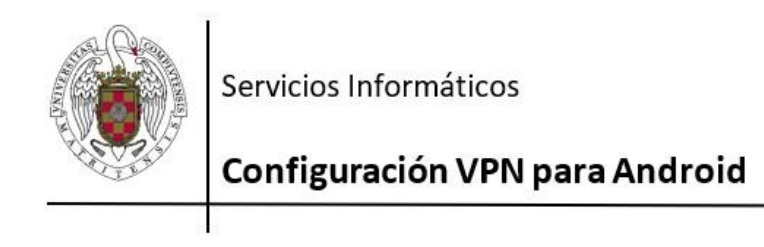

Las redes privadas virtuales (VPN) permiten conectarse a recursos de la Universidad Complutense de Madrid de forma segura desde fuera de la red de la UCM.

La aplicación GlobalProtect le permite añadir redes privadas virtuales. Para acceder a esta aplicación, sigue estos pasos:

## **1. Vaya a Play Store.**

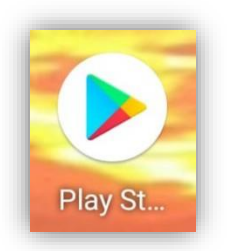

## **2. Busque la aplicación GlobalProtect**

[https://play.google.com/store/apps/details?id=com.paloaltonetworks.globalpr](https://play.google.com/store/apps/details?id=com.paloaltonetworks.globalprotect) [otect](https://play.google.com/store/apps/details?id=com.paloaltonetworks.globalprotect)

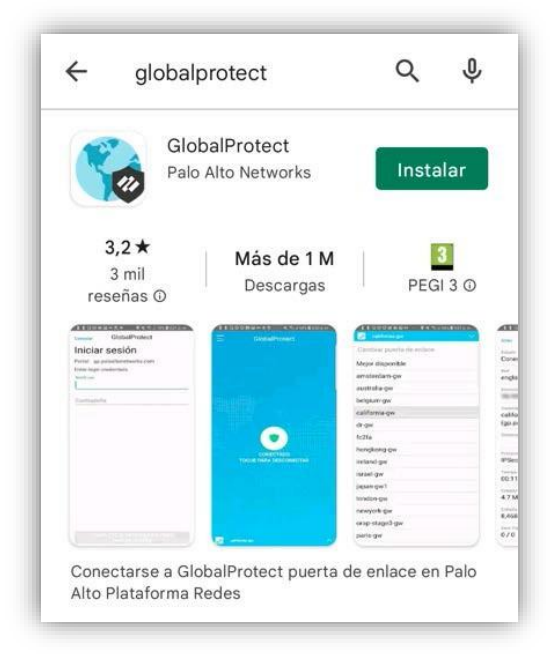

Pulse**INSTALAR**

## **3. Una vez instalada, ejecute la aplicación**

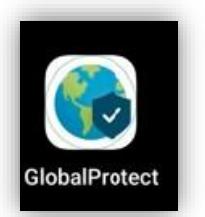

**Le pedirá la siguiente información:**

**Dirección:** galeria.ucm.es

(**IMPORTANTE**: Compruebe que galeria NO lleva acento, el corrector ortográfico del móvil suele ponerlo)

**[Usuario@ucm.es:](mailto:Usuario@ucm.es)** su [email@ucm.es](mailto:email@ucm.es)

**Clave:** su contraseña de [email@ucm.es](mailto:email@ucm.es)

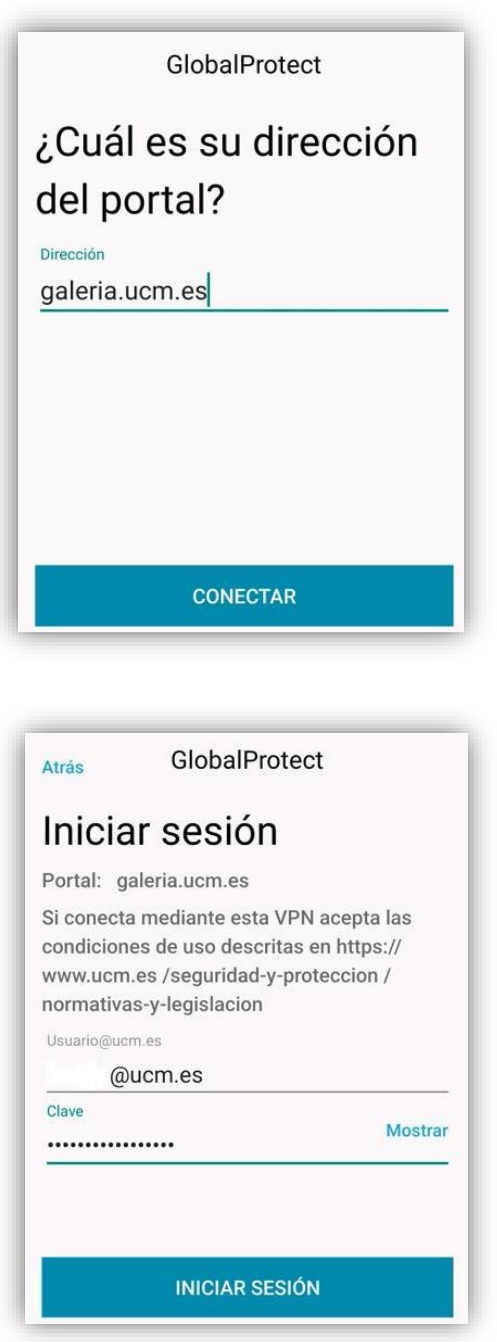

**4.** Pulse en **"PERMITIR"** cuando le pregunte **"¿Desea permitir que "GlobalProtect" cree una conexión VPN?"**. Y a continuación **"INICIAR SESIÓN"**.

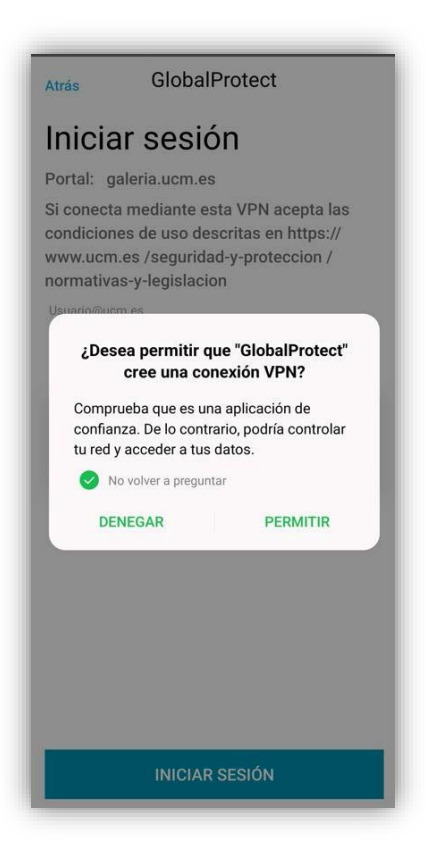

- **5. Cómoconectarse auna redVPN**
	- Una vez instalada y configurada, tan sólo tendrá que acceder a la aplicaciónypulsar sobre eliconocentral"**TOQUEPARACONECTAR**" para conectar y pulse sobre "**CONECTADO**" para desconectarlo.

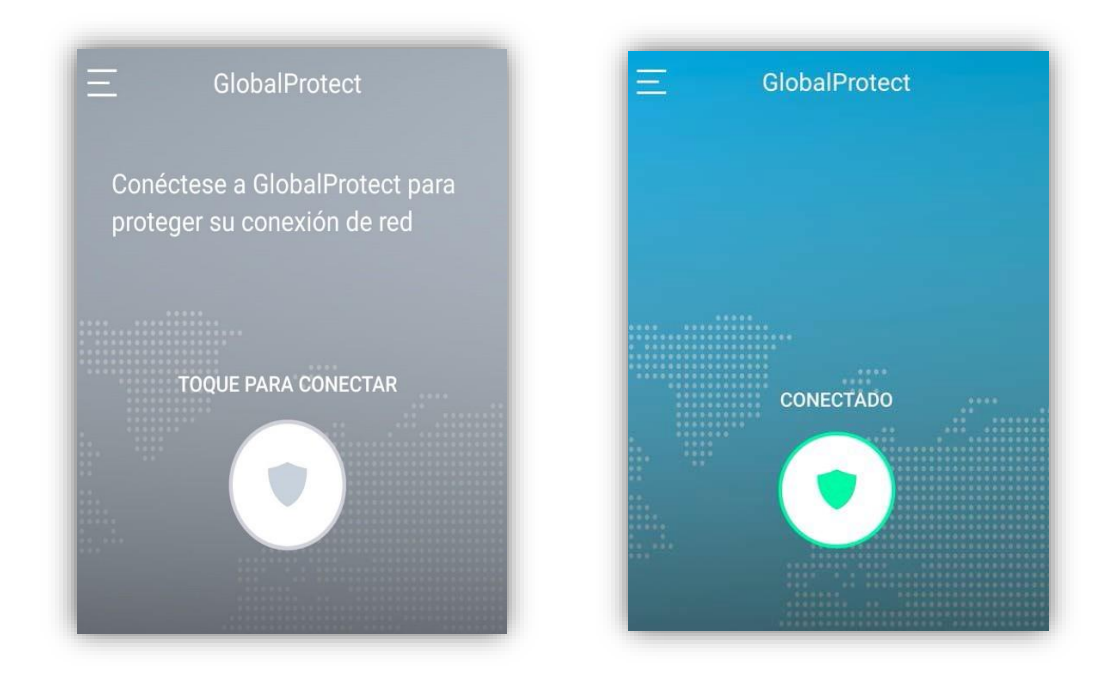